# **DR. BOB DAVIDOV**

# **ОРС DA m-file клиент**

*Цель работы:* освоение правил подключения MatLAB клиента (m-file) к ОРС DA серверу

*Задача работы:* чтение и отображения данных ОРС сервера в среде МатЛАБ.

*Приборы и принадлежности:* персональный компьютер, МатЛАБ, ОРС сервер.

#### **ОБЩИЕ СВЕДЕНИЯ**

Сведения об ОРС сервере компании ИнСАТ и подключениях к нему можно найти в следующих работах.

Dr. Bob Davidov. Установка Modbus ОРС DA/HDA сервера компании ИнСАТ. http://www.vr-online.ru/blogs/dr-bob-davidov

Dr. Bob Davidov. Excel ОРС клиент. http://portalnp.ru/author/bobdavidov

Dr. Bob Davidov. Связь с устройствами промышленных сетей. http://portalnp.ru/2013/08/940

Dr. Bob Davidov. LabView ОРС клиент. http://portalnp.ru/2013/09/985

Dr. Bob Davidov. Simulink ОРС DA и HDA клиент. OPP Toolbox. http://portalnp.ru/2013/09/1031

Конфигурация ОРС сервера, необходимая для выполнения ниже следующих работ: **Simulator.mbc**

#### **ПОРЯДОК ВЫПОЛНЕНИЯ РАБОТЫ**

**Задание 1.** Установка необходимого программного обеспечения.

1. Если OPP Foundation Pore Pomponents пакета МатЛАБ не установлены введите команду OPPREGISTER для их установки. Команду вводите через "Окно команд" МатЛАБ.

Синтаксис команды OPPREGISTER:

opcregister opcregister('repair') opcregister('remove')

Если после ввода команды появляется следующее сообщение,

Warning: Pould not find an exact (case-sensitive) match for 'OPPREGISTER'.

 $P:\MATLAB701\to\op{\overline{\otimes}}\overline{\otimes}$  copc $\overline{\otimes}$  is a case-insensitive match and will be used instead. You can improve the performance of your code by using exact name matches and we therefore recommend that you update your usage accordingly. Alternatively, you can disable this warning using warning('off','MATLAB:dispatcher:InexactMatch'). необходимо правильно указать путь "..\\орс\privite\" к OPP P oreP omponents2p00Redistributable1.04.msi файлу в окне "Use source"

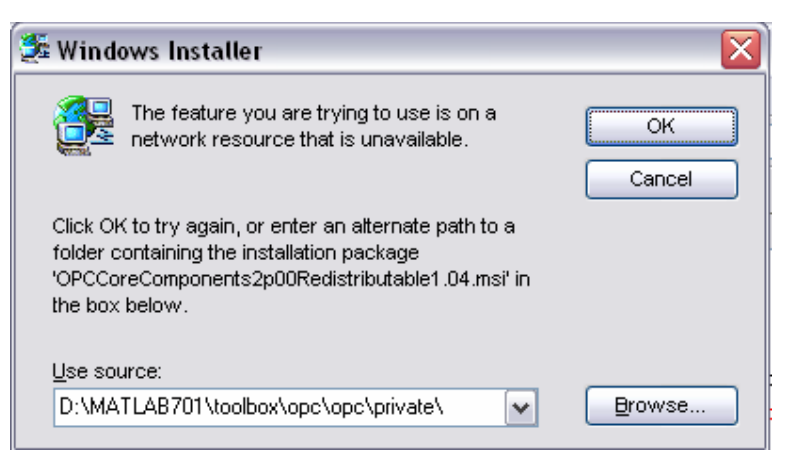

Установка ModBUS OPP DA/HAD сервера компании ИнСАТ

2. При необходимости установите ОРС сервер MODBUS OPP SERVER SETUP DEMO32TAGS.exe

Задание 2. Отработка команд связи с ОРС сервером.

 $1.$ В среде МатЛАБ найдите на Вашем компьютере серверы ОРР Data Access (DA). У хост (host) компьютера можно запросить информацию о всех доступных OPP серверах.

```
\gghostInfo = opcserverinfo('localhost')
hostInfo =Host: 'localhost'
            ServerID: {'InSAT.ModbusOPCServer.DA'}
  ServerDescription: {'InSAT Modbus OPC Server DA'}
  OPCSpecification: {'DA2'}
  ObjectConstructor: {'opcda('localhost', 'InSAT.ModbusOPCServer.DA')'}
```

```
или
```

```
\ggallServers = {hostInfo.ServerID}
```
allServers = 'InSAT.ModbusOPCServer.DA'

2. Создайте объект клиента ОРР DA

После определения имени хоста и идентификатора ОРС сервера к которому необходимо подключиться следует создать объект клиента. Клиент устанавливает подключение к серверу, и сохраняет состояния сервера.

 $\gg$  da = opcda('localhost', 'InSAT.ModbusOPP Server.DA')

Summary of OPC Data Access Client Object: localhost/InSAT.ModbusOPCServer.DA

**Server Parameters** Host : localhost ServerID : InSAT.ModbusOPCServer.DA Status : disconnected Timeout : 10 seconds **Object Parameters** Group : 0-by-1 dagroup object Event Log : 0 of 1000 events

3. Подключитесь к ОРР DA серверу

Объект ОРР DA клиента не подключается автоматически к серверу когда создается. Используйте следующую команду подключения объекта клиента к серверу.

 $\gg$ connect(da)

4. Создайте объект группы тегов сервера

```
\gggrp = addgroup(da)
qrp =Summary of OPC Data Access Group Object: G-001.cfb1d
    Object Parameters
      Group Type : private
             : 0-by-1 daitem object
      ltem
      Parent : localhost/InSAT.ModbusOPCServer.DA
      Update Rate: 0.5
      Deadband: 0%
     Object Status
      Active
              : on
      Subscription : on
      Logging : off
    Logging Parameters
      Records : 120
      Duration : at least 60 seconds
      Logging to : memory
      Status : Waiting for START.
      0 records available for GETDATA/PEEKDATA
```
5. Найдите имена объектов сервера по фрагменту имени.

```
\ggsawtoothItems = serveritems(da, "*Saw*")
```
sawtoothItems =

'PN SIMULATOR.PD SIMULATOR' 'PN SIMULATOR.PD SIMULATOR.Saw' 'PN\_SIMULATOR.PD\_SIMULATOR.Sin' 'PN\_SIMULATOR.PD\_SIMULATOR.Time' 'PN\_SIMULATOR.PD\_SIMULATOR.Vibrator' 'PN\_SIMULATOR.PD\_SIMULATOR.DigitConst' 'PN\_SIMULATOR.PD\_SIMULATOR.AnalogConst' 'PN\_SIMULATOR.PD\_SIMULATOR.PollDevice'

или

 $\gg$ sawtoothItems = serveritems(da, "\*Sin\*")

sawtoothItems =

'PN\_SIMULATOR.PD\_SIMULATOR.Sin'

6. Добавьте теги ОРР DA в группу.

```
>>itm1 = additem(grp, 'PN_SIMULATOR.PD_SIMULATOR.Sin')
  itm1 =
```

```
Summary of OPC Data Access Item Object: PN_SIMULATOR.PD_SIMULATOR.Sin 
          Object Parameters 
           Parent : G-001.cfb1d
            Access Rights : read 
          Object Status 
            Active : on 
          Data Parameters 
           Data Type : single
           Value :
           Quality :
            Timestamp : 
     или 
     >>itm2 = additem(grp, 'PN_SIMULATOR.PD_SIMULATOR.Saw') 
        itm2 = 
        Summary of OPC Data Access Item Object: PN_SIMULATOR.PD_SIMULATOR.Saw 
          Object Parameters 
           Parent : G-001.cfb1d
            Access Rights : read 
          Object Status 
           Active : on
          Data Parameters 
           Data Type : single
           Value :<br>Quality :
           Quality
            Timestamp : 
     или списком, например 
    >>itms = additem(grp, {'Triangle Waves.Real8', 'Triangle Waves.UInt2'}) 
7. Просмотрите значения тегов. 
     Команды:
```

```
S = read(GObj)S = read(lob<sub>i</sub>)S = read(GObj, 'Source')S = read(IObj, 'Source')>>read(itm1) 
     ItemID: 'PN_SIMULATOR.PD_SIMULATOR.Sin' 
     Value: -3.0354 
    Quality: 'Good: Non-specific' 
   TimeStamp: [2012 1 19 8 20 57.5620] 
     Error: '' 
\ggr = read(grp)
r =2x1 struct array with fields:
```
ItemID

 Value **Quality TimeStamp** Error

отображение считанной структурной переменной  $\gg$ r = read(1)

ans =

```
 ItemID: 'PN_SIMULATOR.PD_SIMULATOR.Sin' 
   Value: 9.8399 
  Quality: 'Good: Non-specific' 
 TimeStamp: [2012 1 19 8 26 43.9060] 
   Error: ''
```
 $\gg$ r = read(2)

ans =

```
 ItemID: 'PN_SIMULATOR.PD_SIMULATOR.Saw' 
   Value: 8 
  Quality: 'Good: Non-specific' 
 TimeStamp: [2012 1 19 8 26 43.9060] 
   Error: ''
```
8. Просмотрите примеры записи значений в группу.

 $\gg$  write(grp, {1.234, 5.43})

9. Очистка

После использования объектов OPP Toolbox их необходимо удалить. Обратите внимание, что при удалении объекта автоматически удаляются и наследственные объекты (children) из панели toolbox engine.

>>disconnect(da) >>delete(da) >>clear da data

**Задание 3.** Установка связи с ОРС сервером и отображение переменных сервера графопостроителем МатЛАБ.

1. В редакторе МатЛАБ создайте cледующий m файл.

```
%%%%%%%%%%%%%%%%%%%%%%%%%%%%%%%%%%%%%%%%%%%%%%%%%%%%%%%%%%%% 
% OPC_DA_read_SIN.m v1.0A 
% Matlab v7.0 (R14) SP 1 
% BD 
% 
% 19 January 2011 
% 
% Example of the OPC server - client connection 
% Server - ModBUS InSAT OPC DA 
% Client - MatLAB OPC Toolbox 
%%%%%%%%%%%%%%%%%%%%%%%%%%%%%%%%%%%%%%%%%%%%%%%%%%%%%%%%%%%% 
clear all 
%disconnect(da) 
%delete(da)
```

```
%clear da data
```

```
da = opcda('localhost', 'InSAT.ModbusOPCServer.DA'); 
pause (1); 
connect(da); 
grp = addgroup(da);itm1 = additem(grp, 'PN_SIMULATOR.PD_SIMULATOR.Sin'); 
N = 45; %figure(1) 
% set(gca,'XLim',[0 N], 'YLim',[-10 10]) 
plot (0, -10, 'b'); 
hold on; 
plot (N, +10, 'b'); 
hold on; 
grid 
xlabel('Time, s'); 
ylabel('PN\_SIMULATOR.PD\_SIMULATOR.Sin, magnitude'); 
title({'InSAT.ModbusOPCServer.DA ... Sin against Time'}) 
for I = 0:Nr = read(intm1); plot (I, r.Value, 'xb'); 
   hold on; 
   plot (I, r.Value, 'b'); 
   hold on; 
   pause (0.5); 
end 
disconnect(da) 
delete(da) 
clear da data 
%end of OPC_DA_read_SIN.m
```
- 2. Запустите файл командой <F5>
- 3. Установите назначение команд файла.

### **КОНТРОЛЬНЫЕ ВОПРОСЫ**

- 1. Назовите возможные варианты применения связи ОРС клиент сервер.
- 2. Как передать данные МатЛАБ ОРС серверу?
- 3. Соответствует ли передача данных ОРС клиент-сервер режиму реального времени?

### **БИБЛИОГРАФИЧЕСКИЙ СПИСОК**

1. Раздел Help МатЛАБ.